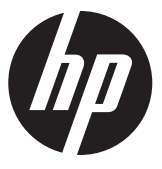

補助電源アダプ ター付き PCI Expressグラフ <sup>ィ</sup> ック ス カードまたは コンピュート カードの取り付け

© 2012 Hewlett-Packard Development Company, L.P.

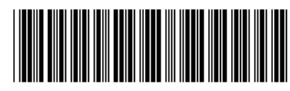

688013-291

### はじめに

このガイドでは、以下のカードを HP Z シリーズ ワークステー ションに取り付ける方法について説明します。

- •高電力消費型グラフィックス カード (補助電源アダプター ケーブル付き)
- コンピュート カード (補助電源アダプ ター ケーブル付き)

このガイド全体で、「グラフィックス カード」とはこのどちらか の種類のカードのことを指します。

#### キットの内容

- •グラフィックス カードまたはコンピュート カード
- •補助電源アダプ ター ケーブル
- •保証に関する情報
- •取り付け手順説明書 (このガイド)

#### お客様の責任

お客様は、本製品がお客様のご使用に適し ているかど うか、およ び本製品を他の装置と一緒に使用しても誤動作したり損傷した りしないで正しく動作するかどうかを判断する責任を負います。

また、製品を取り付ける前にハードディスクドライブ内のデー タをバックアップし、取り付けた後で定期的にデータをバック ア <sup>ッ</sup> プする責任も負います。 HPは、 いかなる製品の使用によ る 装置の損傷やデー タの損失について、 一切責任を負いかねます。

一部のHP Zシリーズ ワークステーションでは、コンピュート カードを適切に使用するためにディスクリート グラフィックス カードが必要です。

お使いのワークステーションとこの製品の互換性を確認するに は、 <http://www.hp.com/go/productbulletin/> (英語サイ ト ) にア クセスして 『QuickSpecs』 を参照し <sup>て</sup> く だ さい。

高 電 力 消 費 型 グ ラ フ ィ ッ ク ス カ ー ド を 取 り 付 け る 前 に、 『QuickSpecs』 を参照し て、 お使いのワークステーシ <sup>ョ</sup> ンがその カードをサポートするための電源に関する要件に準拠している こ と を確認し て く だ さい。

重要 : ご自身で作業をする場合の部品の取 り外しや交換手 順について説明し た動画は、[HP Customer Self Repair Services](http://www.hp.com/go/sml/) Media Library (http://www.hp.com/qo/sml/、英語サイト) から参照できます。

警告 : この記号が貼付されている場所は、 その表面または 部品が高温になる <sup>こ</sup> と を示し ます。 この記号が貼付 されて いる場所に触れると、火傷をする可能性があります。高温 の部品によ る火傷の危険を防ぐため、 必ず、 表面の温度が 十分に下がってから手を触れて く だ さい。

警告 : この記号が貼付されている場所は、 感電のおそれが あることを示しています。感電によるけがを防ぐため、こ の記号が貼付されているカバーは開けないでください。

警告 : 感電や装置の損傷を防ぐため、 必ず以下の注意事項 を守ってください。 \* 必ず電源コードのアース端子を使用して接地してくださ

い。 アース端子は、 製品を安全に使用するために欠かせな いものです。

\* 電源コードは、製品の近くの手が届きやすい場所にある アースされた電源コンセントに差し込んでください。 \* ワークステーシ <sup>ョ</sup> ンへの外部電源の供給を遮断するに

は、電源コードを電源コンセントから抜いてください。

- △ 警告: [操作する人の健康を損なわないよ](http://www.hp.com/ergo/)うにするため、『快 適に使用していただくために』をお読みください。正しい 作業環境の整え方や、 作業をする際の姿勢、 および健康上/ 作業上の習慣について説明しており、さらに、重要な電気 的/[物理的安全基準についての情報も提供し](http://www.hp.com/ergo/) ています。この ガイドは、http://www.hp.com/ergo/ (英語サイト) から [日本語]を選択し て参照できます。
- 警告: 製品の出荷パッケージにこの記号が貼付されている 場合、製品が重いことを示していますので、けがを防ぐた めに必ず2人で持ち上げてください。

△ 注意: 静電気の放電によって、ワークステーションやオプ ションの電子部品が破損することがあります。この作業を 始める前に、アースされた金属面に触れるなどして、身体 にたまった静雷気を放雷してください。

△注意: ワークステーションの損傷を防ぐため、システム部 品の取り外しや交換の手順を実行するときは、静電気放電 (ESD) に関する以下の注意事項を守ってください。 \* 静電気防止マ <sup>ッ</sup> ト の上で作業を し て く だ さい。 \* 静電気ス ト ラ <sup>ッ</sup> プを着用し て、 蓄積されたすべての静電

気が確実に身体から地面に放電されるようにしてくださ い。

\* 作業対象の装置に静電気防止マット、静電気ストラップ、 および周辺装置を接続して、アースされた状態にしてくだ さい。

注: HPオプション製品は、HPワークステーション製品用に 設計されています。オプション製品は、徹底した信頼性検 査が行われ、 高い品質基準において製造されています。

手順1:コンポーネント取り付けの準備

注:ワークステーションのモデルによって外観等は異なり ます。 図はすべて、 例を示し ています。

ワークステーションの内部コンポーネントへのア クセス

- 1. ワークステーションのコンポーネントの取り付け準備につ いては、次を参照してください。
	- お使いのワークステーションのコンポーネントの取り 外しおよび交換の手順については、 [http://h50146.www5.hp.com/doc/manual/](http://h50146.www5.hp.com/doc/manual/workstation/hp_workstation.html) workstation/hp\_workstation.htmlから該当するワークス テーション用の『メンテナンスおよびサービス ガイ ド』を選択して確認してください。

または、

- お使いのワークステーションのコンポーネントの取り 外しおよび交換についての動画をhttp://www.hp.com/qo/sml/ (英語サイト) で確認し て く だ さい。
- 2. ワークステーションの電源を切り、電源コードを取り外し ます。
- 3. すべての外付けデバイスの電源を切り、デバイスをワーク ステーションから取り外します。
- 4. 側面のアクセス パネルを取り外します。

部品の取り外し

- 1. カード サポートがある場合は取り外して、拡張スロットお よびシステム ボード コネクタにアクセスできるようにし ます。
- 2. PCIe-x16拡張スロ <sup>ッ</sup> ト を1つ選択し ます。
	- **a.** 拡張スロットの保持クランプを開きます ❶。
	- b. 適切な拡張スロット カバーを取り外します❷。

注: PCI Express (PCIe) -x16拡張スロットを確認するには、 側面のア クセス パネルに貼付されたサービス ラベルを参 照してください。

注: 最適な状態で冷却するには、ファンに隣接した拡張ス ロットに何も取り付けないか、またはグラフィックス カー ド ファンの吸気口をふさがない拡張カードを取り付けて く だ さい。

図1-1 保持クランプを開いてのスロット カバーの取り外し

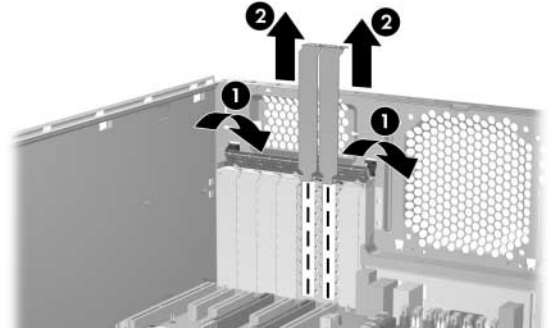

#### 手順2:グラフィックス カードの取り付け

注: 高電力消費型グラフィックス カードは、システム ボー ド上の2つの拡張スロットを占有します。1枚目のカードの 挿入部分の突起はプライマリ グラフィックス スロットに、 2枚目のカードの挿入部分の突起はセカンダリ グラフィッ クス スロットに取り付けることをおすすめします。

グラフィックス カードを取り付けるには、以下の操作を行いま す。

- 1. グラフィックス カードをシャーシに挿入し、背面シャーシ のへりの下でカードのバルクヘッドを回転させます❶。
- 2. カードをカード ガイドの溝に合わせ、水平になるまで回転 させます2。
- 3. カードをPCIe拡張スロットにしっかりと押し込みます❸。

図1-2 グラフィックス カードの取り付け

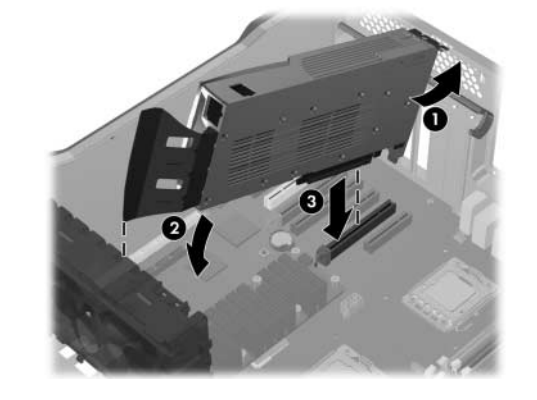

## 手順3 : 電源の接続

- 1. 拡張スロットの保持クランプを閉じて、カードをスロット に固定します❶。
- 2. このキットに付属している補助電源アダプター ケーブル をワークステーションの補助電源装置に接続してから2、 グラフィックス カードに接続します<sup>6</sup>。以下の図に示すよ うに、補助雷源アダプター ケーブルには2つの種類があり ます。

注: 4の場所には何も接続しないでください。4の差し込 みロがラベルでふさいである場合は、そのラベルをはがさ ないでください。

図1-3 6-8ピン電源アダプ ター ケーブルの取 り付け

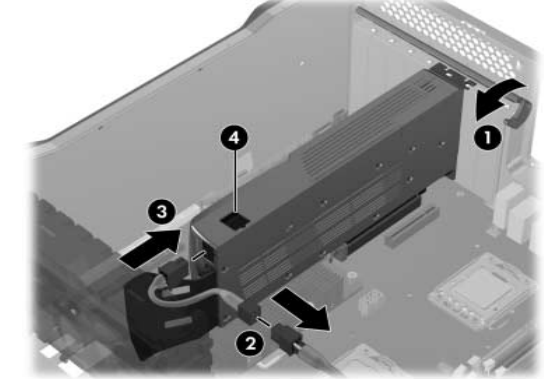

#### 図1-4 6-デュアル6ピン電源アダプ ター ケーブルの取 り付け

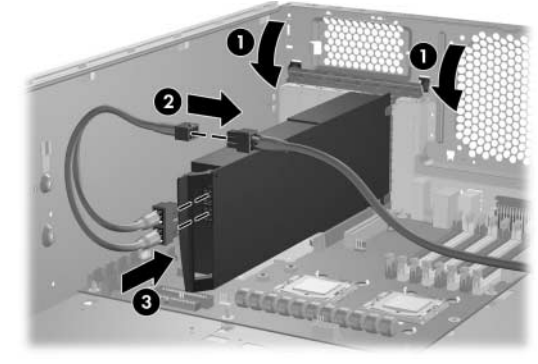

手順4:ワークステーションの再組み立て

- 1. ワークステーションのカード サポートがある場合は、取り 付けなおします。
- 2. 側面のアクセス パネルを取り付けなおします。
- 3. ワークステーションおよびすべての外付けデバイスに電源 ケーブルを接続しなおします。
- 4. ワークステーションおよびすべての外付けデバイスの電源 を再び投入し ます。

# 手順5:ソフトウェアの設定

グラフィックス ドライバーをロードしてセットアップするため の手順については、グラフィックス カードに付属している製造 元の説明書を参照してください。

部品を取り付けるときに、お使いのワークステーションのモデル およびオペレーティング システム用のデバイス ドライバーの更 新フ <sup>ァ</sup> イルの有無を[http://www8.hp.com/jp/ja/](http://www8.hp.com/jp/ja/support-drivers.html) support-drivers.html で確認し、必要に応じてインストールしてく だ さい。